## **Tips on the use of MyCourses**

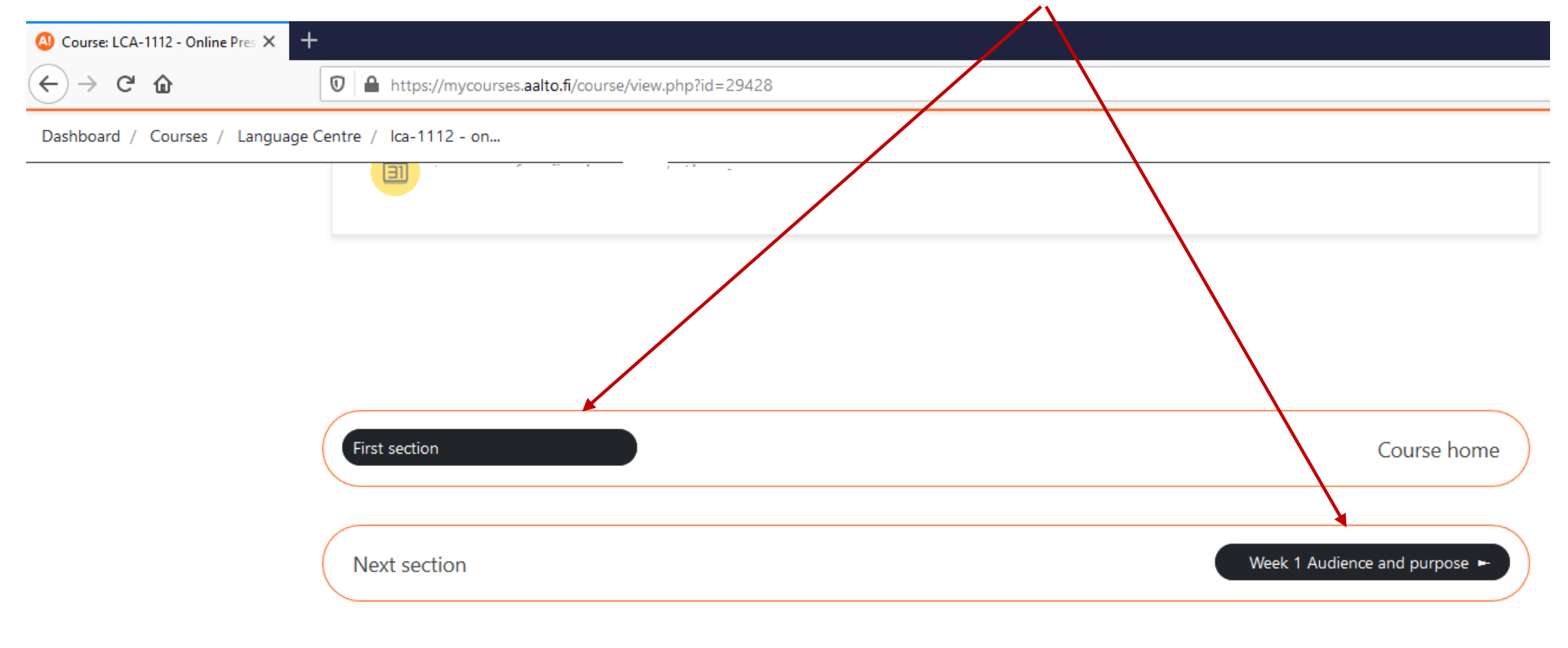

**Note!** You can navigate between the different sections of the course by clicking on the black arrows at the bottom of the site page.

**Another note!** You can use the progress bar (circled in the picture below in **red**) to help you navigate from one assignment to another and to keep track of your progress and the deadlines. Click on a block and it will take you to the assignment. Once the assignment is completed, the block turns green. If you miss a deadline or fail an assignment, the block turns red.

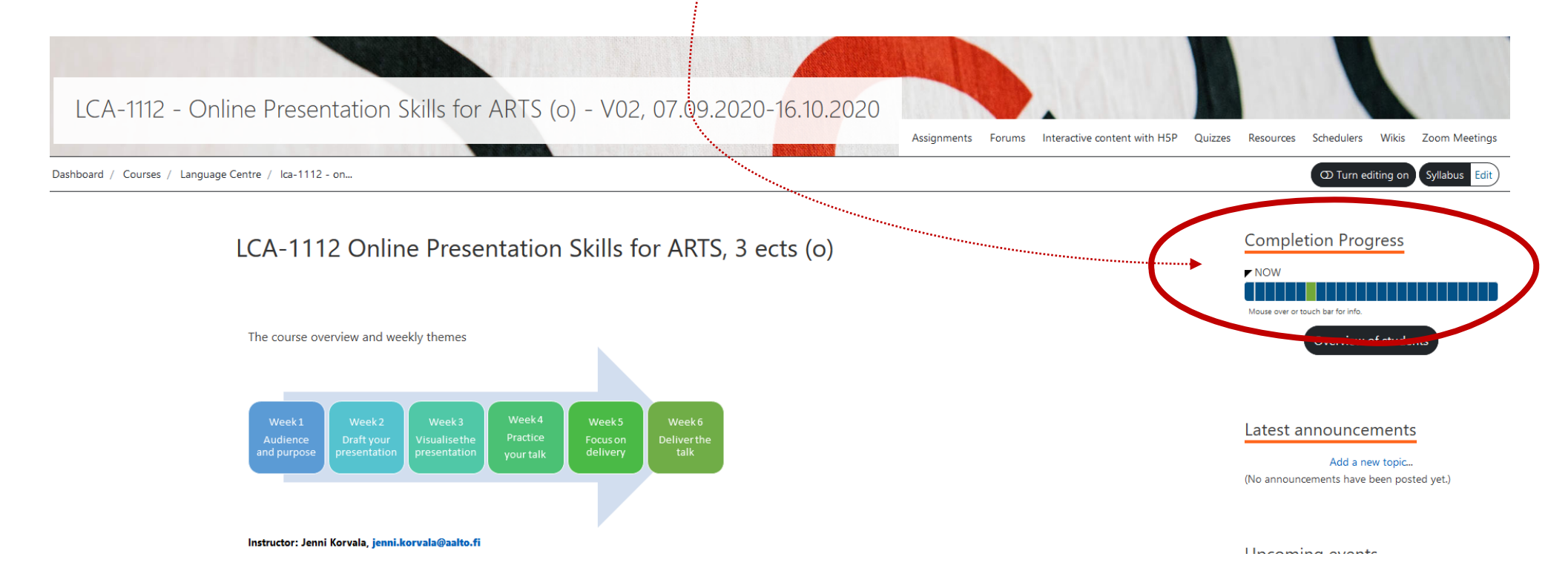